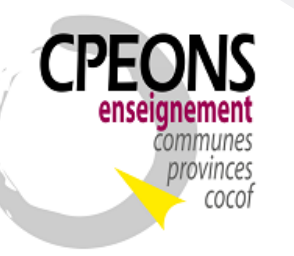

#### **Conseil des Pouvoirs organisateurs de l'Enseignement Officiel Neutre Subventionné**

Bvd. Emile Bockstael, 122 – 1020 Bruxelles (5ème étage) 02 882 12 30 [www.cpeons.be](http://www.cpeons.be/) – [cpeons@cpeons.be](mailto:cpeons@cpeons.be)

# **Initialisation de l'application GIPS Année scolaire 2022-2023.**

Les fichiers sont à télécharger sur le [site internet du GIPS,](https://promotionsociale.org/gips2015) sous l'onglet « Changement d'année scolaire », initialisation de 2022-2023.

## **1.1. Base vide 2022-2023 – W:\Ec222023.mdb (« base2022.exe »)**

NB : A installer qu'une seule fois.

- Double-Cliquer sur « base2022.exe » et décompresser la base de données dans le répertoire **« W:\ »**
- Ouvrir « **W:\Ec222023.mdb** » pour récupérer les données de 2021-2022.

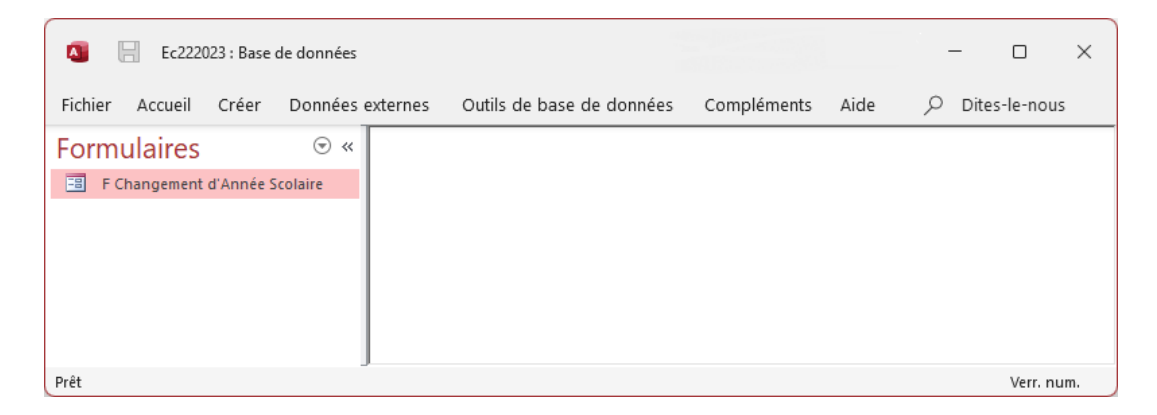

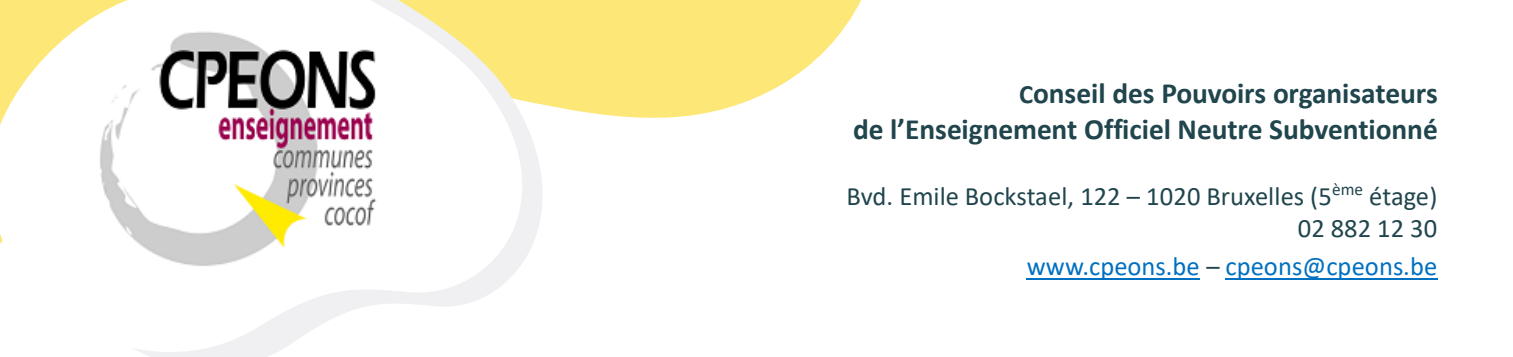

- Dans la base de données Ec22023.mdb ouvrir le formulaire « **F Changement d'Année Scolaire »**  et lancer le changement d'année scolaire (bouton).

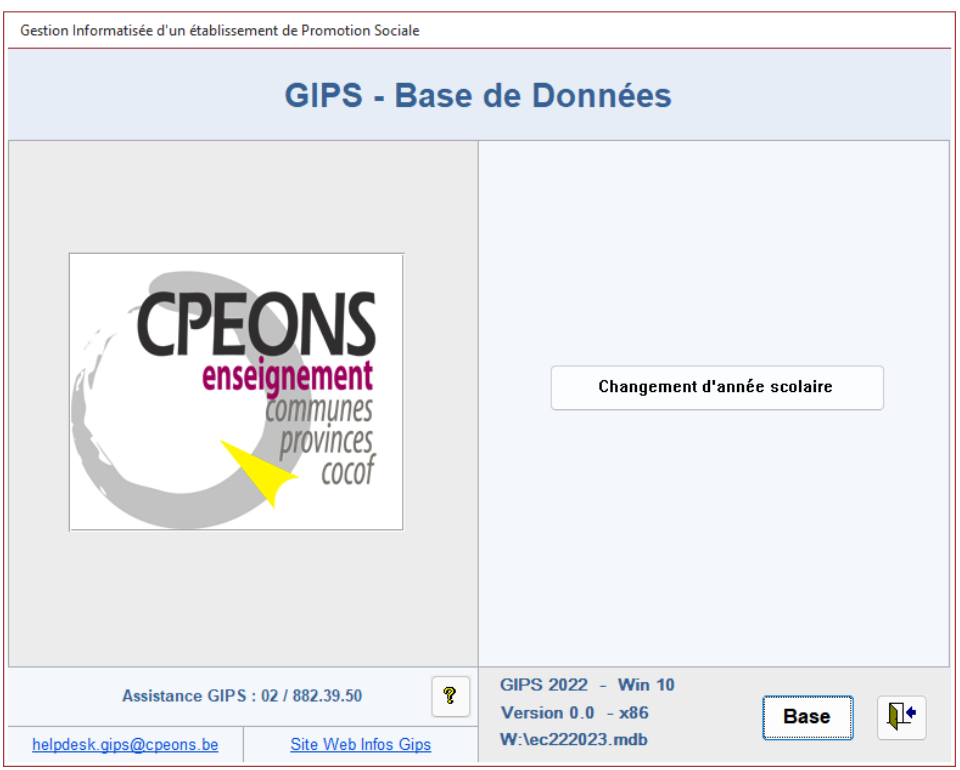

## **1.2. Gips Update 2022-2023 (« GipsUpdate2023.exe »)**

NB : Ce programme de mise à jour automatique pour les applications GIPS est à installer sur tous les postes de travail de GIPS.

- Double-Cliquer sur « GipsUpdate2023.exe » et décompresser les fichiers dans le répertoire **« C:\GIPS\Applications 2223\ »**

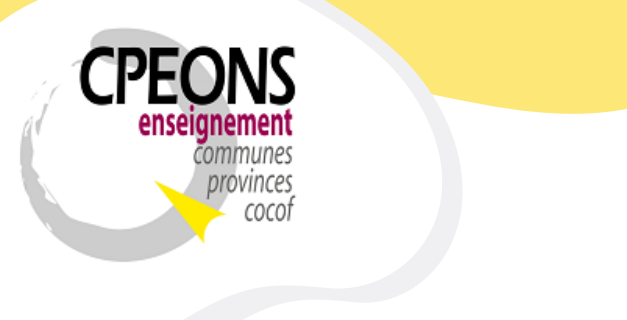

#### **Conseil des Pouvoirs organisateurs de l'Enseignement Officiel Neutre Subventionné**

Bvd. Emile Bockstael, 122 – 1020 Bruxelles (5ème étage) 02 882 12 30 [www.cpeons.be](http://www.cpeons.be/) – [cpeons@cpeons.be](mailto:cpeons@cpeons.be)

## Exemple :

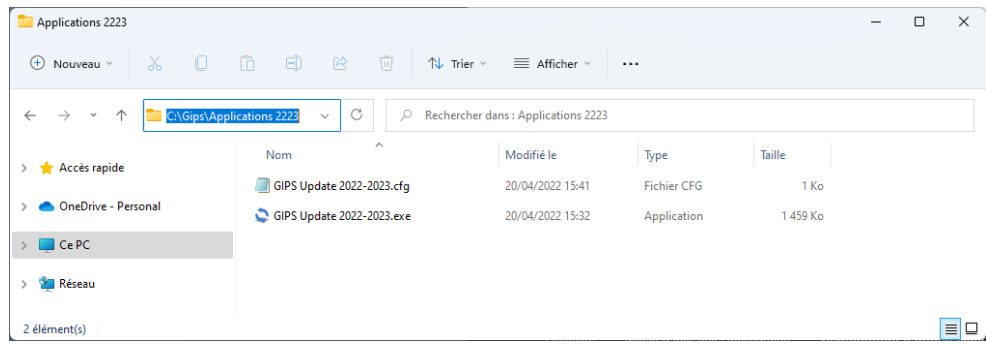

- Exécuter le programme « **Gips Update 2022-2023.exe »**

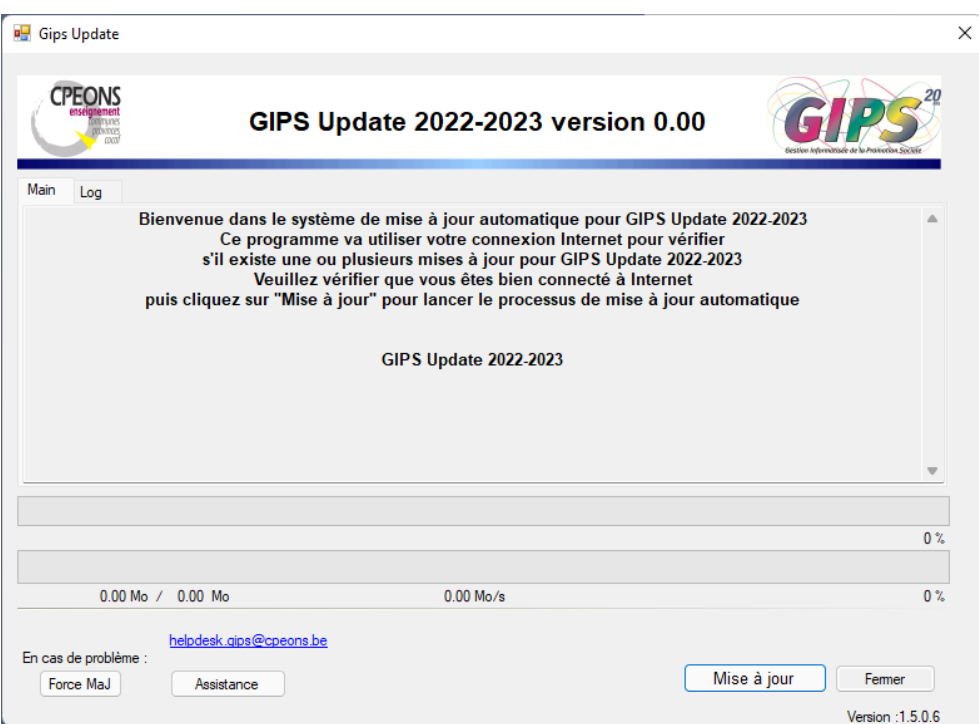

- Cliquer sur le bouton « Mise à jour »

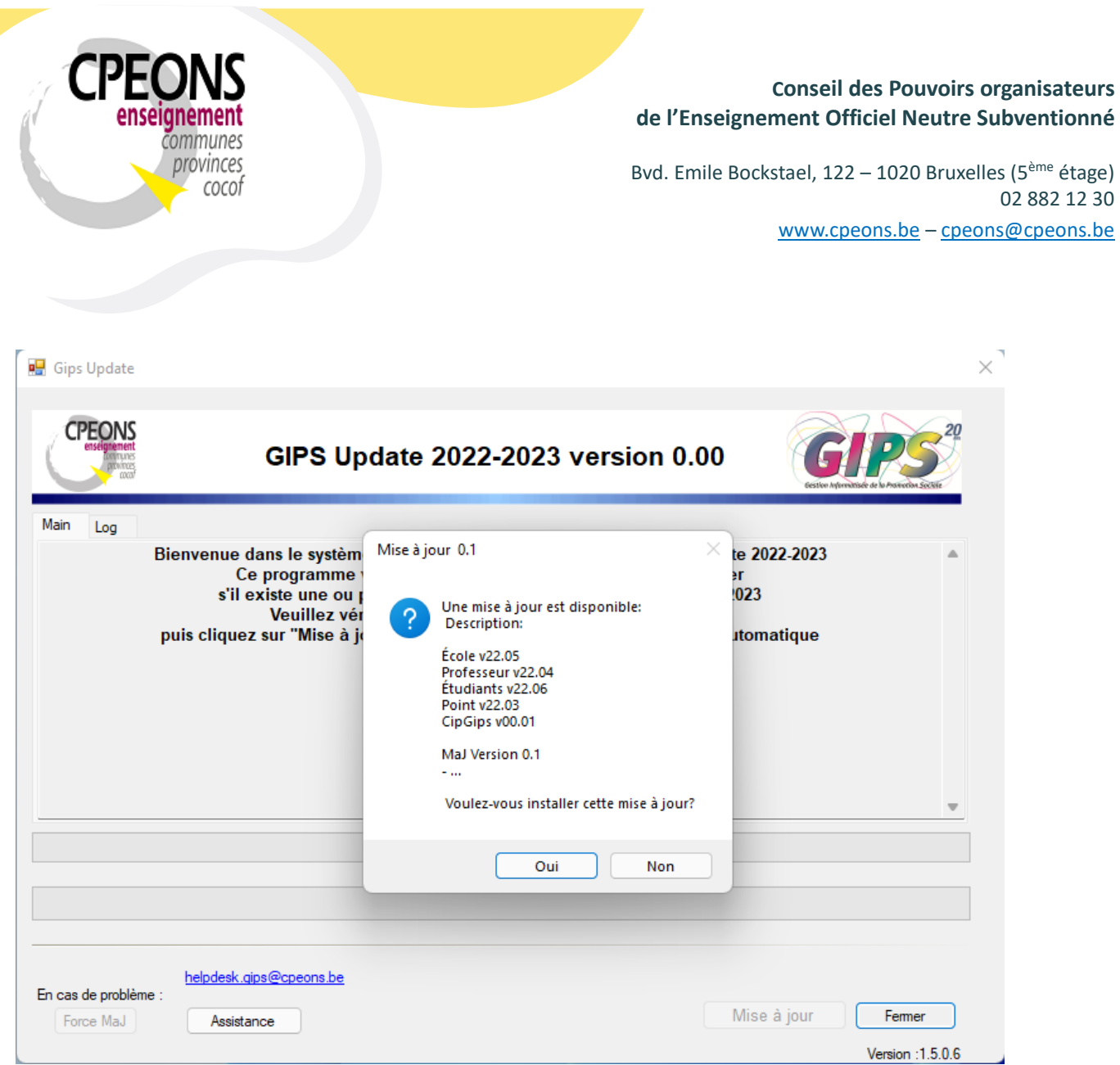

- Cliquer sur le bouton « Oui »

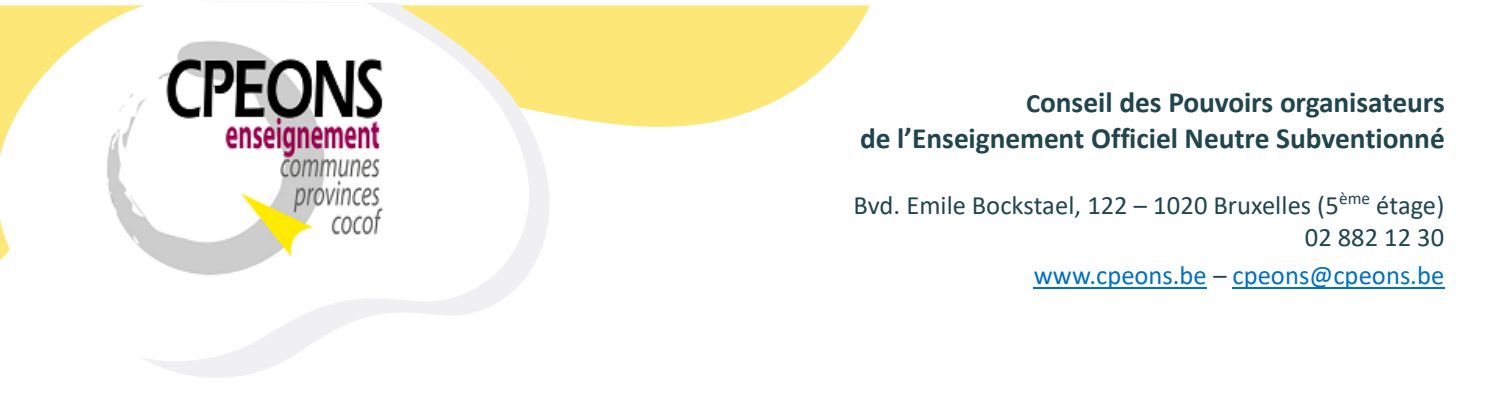

Le programme télécharge toutes les applications GIPS au même niveau que le « Gips Update 2022-2023.exe ». Dans ce cas-ci, dans le répertoire **« C:\GIPS\Applications 2223\ »**

Exemple :

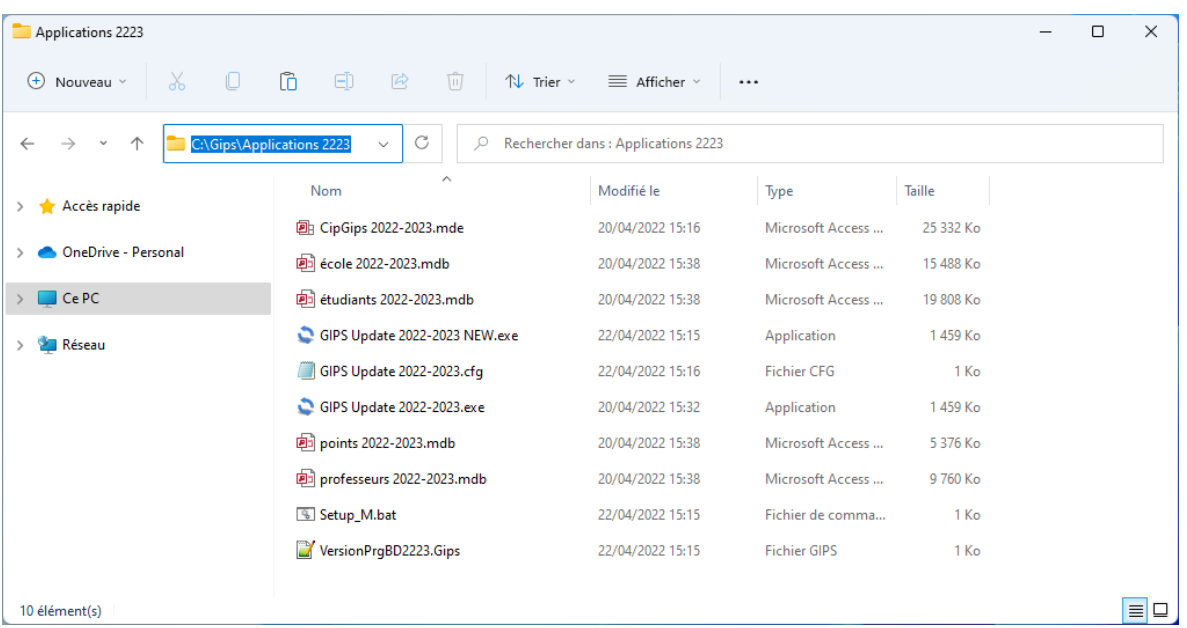

## **1.3. Pour Terminer**

- Créer les nouveaux raccourcis des applications GIPS sur le bureau de Windows. (Cela permet de travailler directement dans les applications sans lancer Access).
- Créer un répertoire **W:\Mecol2223** dans lequel vous déverserez le contenu de **W:\Mecol2122.**
- Ouvrir **école 2022-2023** (Copie le Mcip2223 dans le « W:\ »)
- Ouvrir **Professeur 2022-2023** (Crée les paramètres pour Office)
- Ouvrir **CipGips 2022-2023**.